#### **Funzioni del Quadro IS**

Il quadro IS è suddiviso in molteplici sezioni:

- Deduzione art. 11 D. Lgs. N. 446/97;
- Ripartizione territoriale del valore della produzione;
- Società di comodo;
- Disallineamenti derivanti da operazioni di fusione, scissione e conferimento;
- Dati per l'applicazione della Convenzione con gli Stati Uniti;
- Rideterminazione dell'acconto;
- Opzioni;
- Codici attività;
- Operazioni straordinarie;
- GEIE;
- Deduzioni/detrazioni/crediti d'imposta regionali;
- Errori contabili;
- Zone franche urbane;
- Credito ACE;
- Recupero deduzioni extracontabili;
- Patent box;
- Credito d'imposta (art.1, co 21, legge n.190/2014).

Il quadro IS deve essere compilato manualmente dall'utente, inserendo direttamente i dati nel quadro (campi gialli) o all'interno delle gestioni di dettaglio (campi celesti).

**Gestioni presenti nel quadro IS**

*Gestione "Deduzioni art.11 D.Lgs.446/97"*

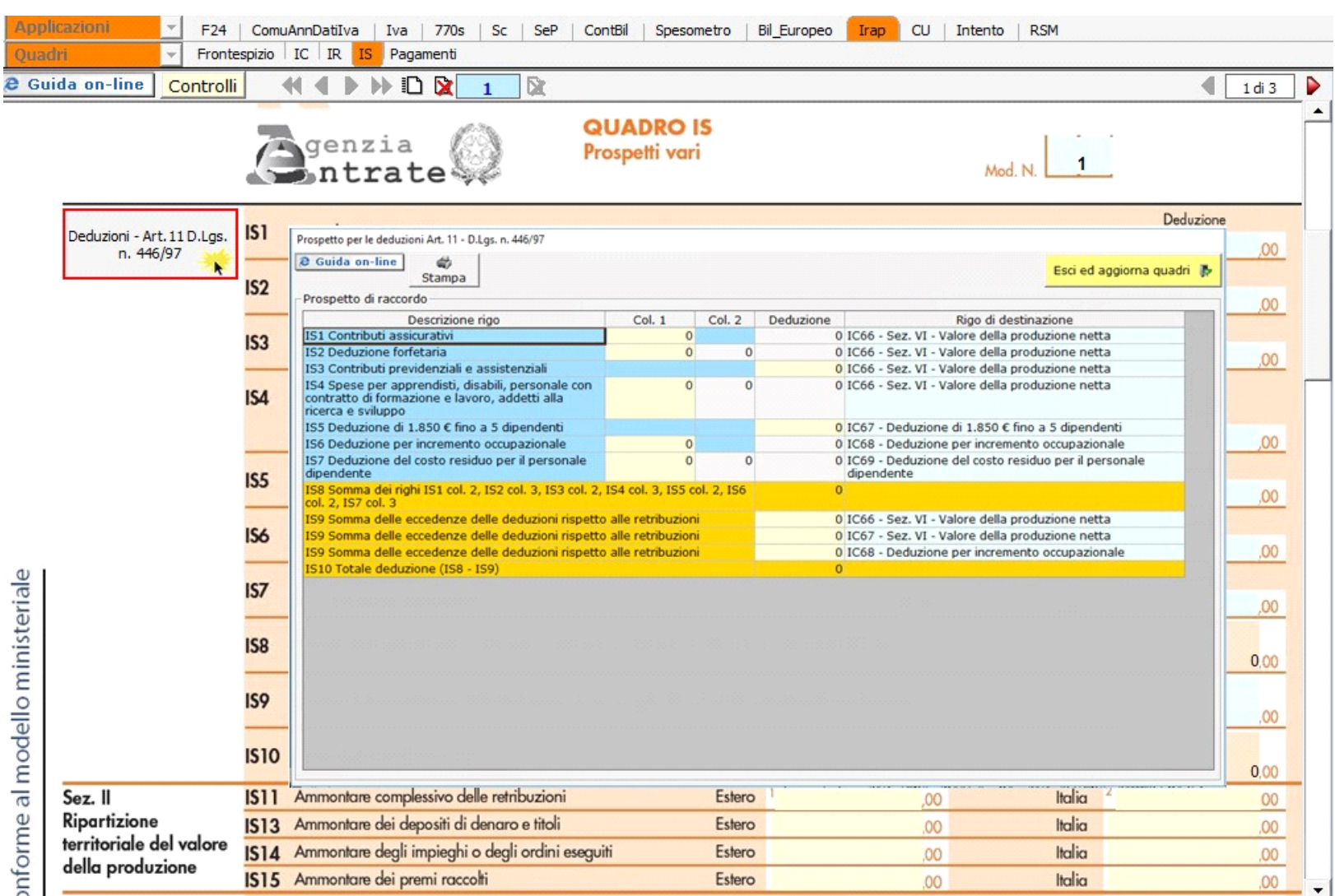

entrambe le parti.

Esci ed aggiorna quadri

Cliccando **i diati sono riportati sia nel quadro IS** che ne in uno dei quadri IQ, IP, IC e IE.

Per maggiori informazioni si rimanda alla **guida on-line** presente all'interno della form.

## *Verifica operatività*

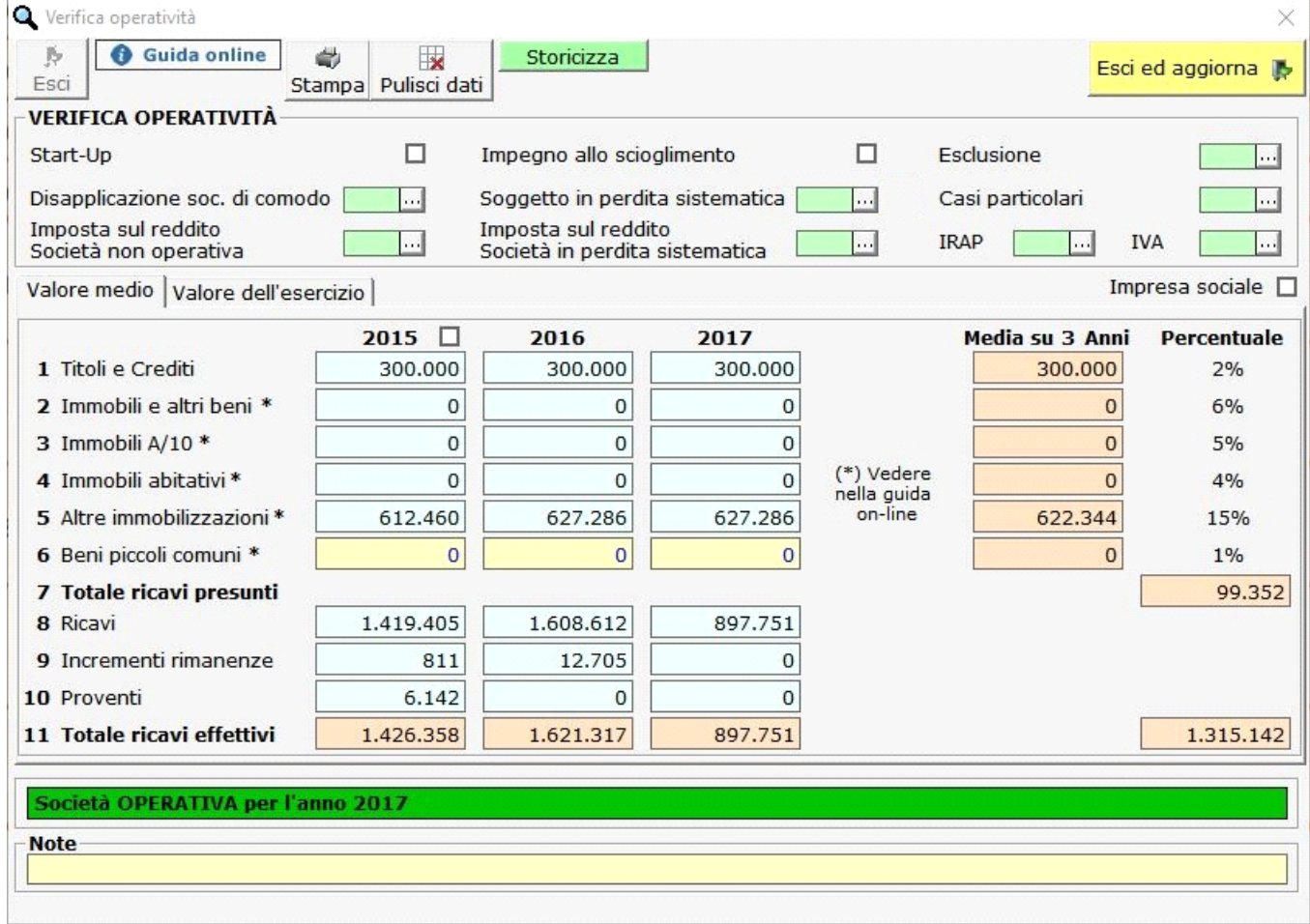

Nella **sez. III**, Società di comodo, è presente la gestione "Verifica dell'operatività".

Nel caso in cui, dalla compilazione del prospetto della "Verifica operatività", il soggetto è "operativo" in automatico è compilata la casella "Esonero", mentre in caso contrario è abilitata la sezione che dovrà essere compilata dall'utente. Il software riporta l'importo del reddito minimo nel campo IS16.

*Società operativa*

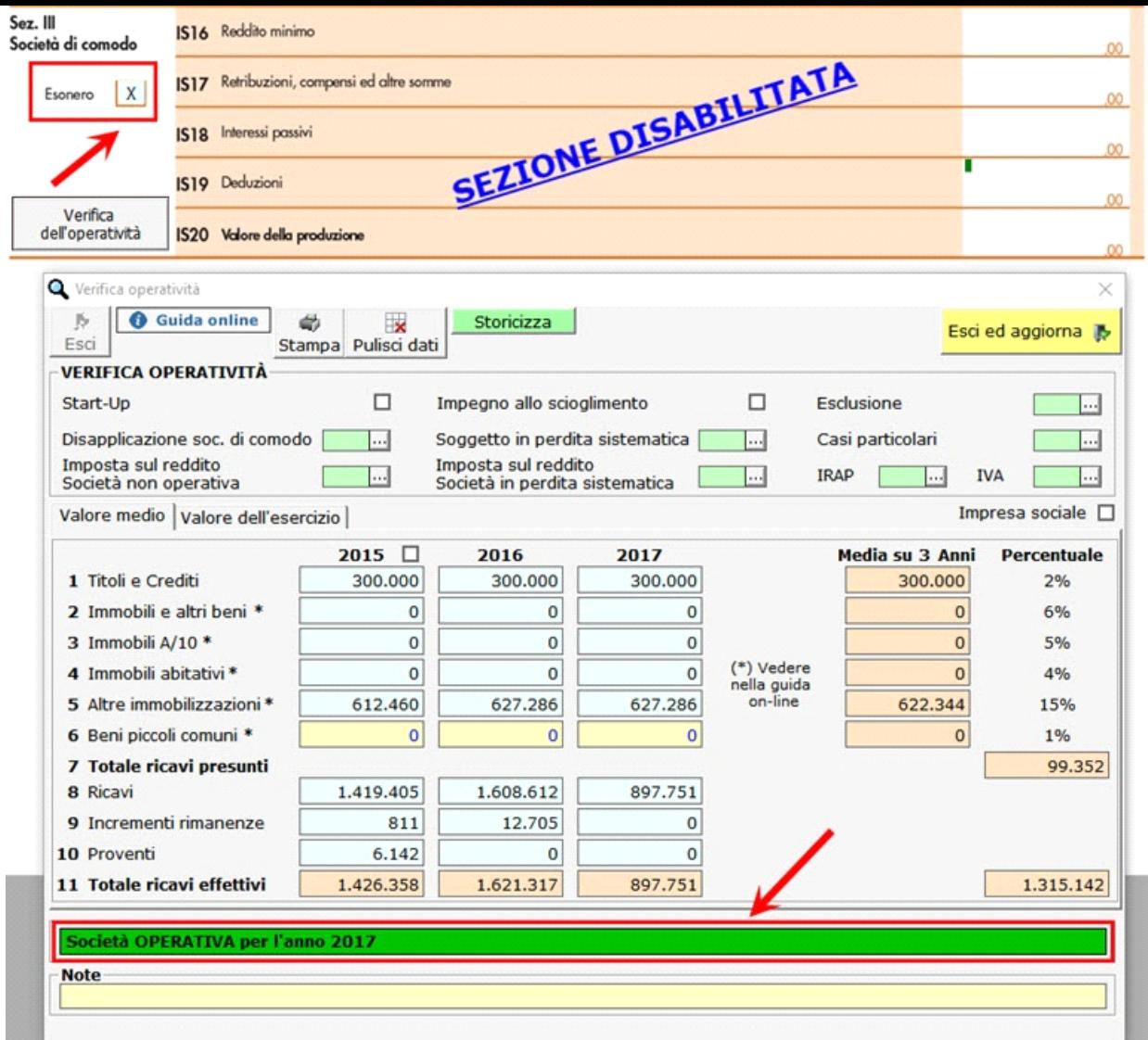

*Società non operativa*

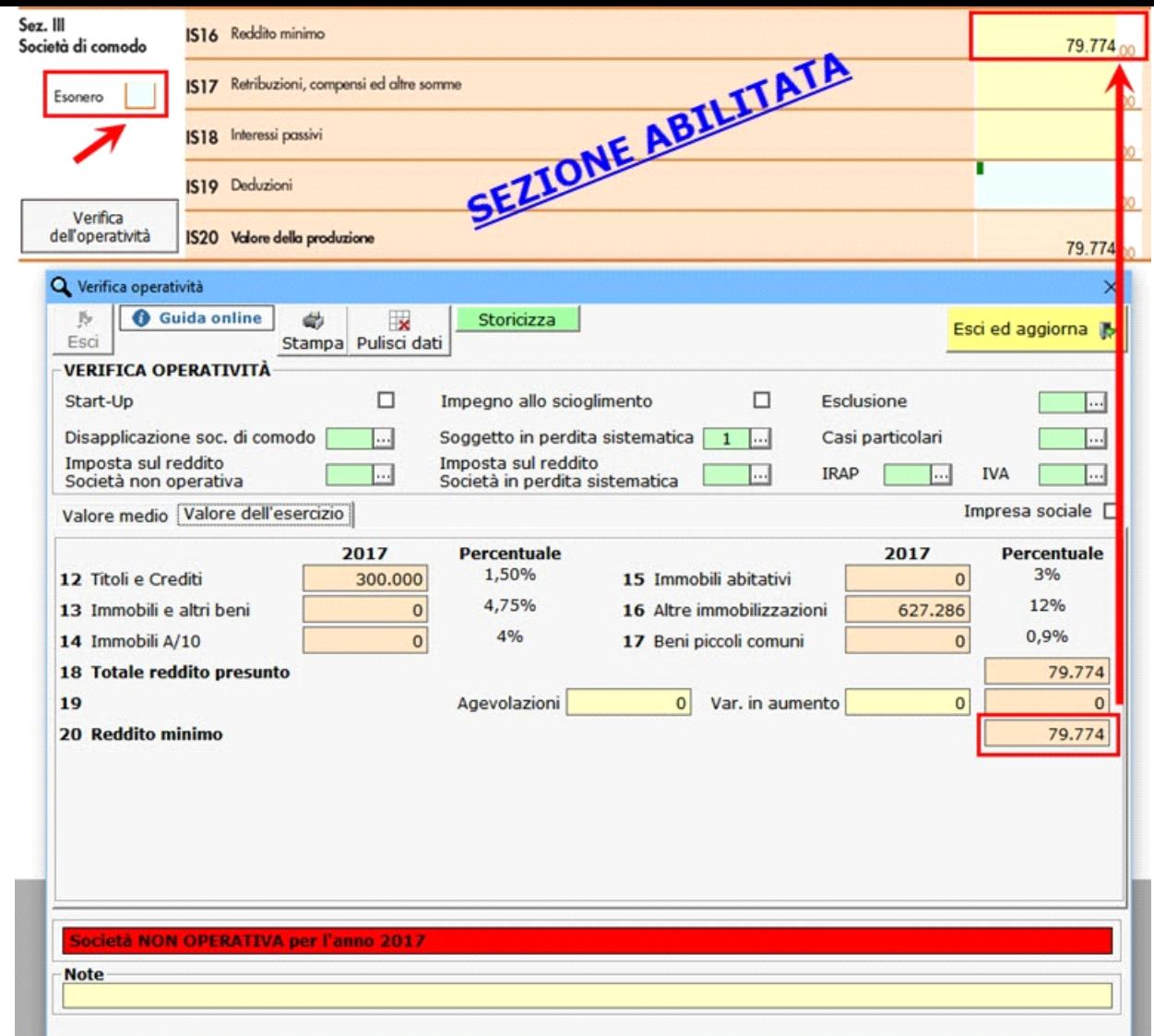

## *Codici attività*

Nella **sez. VIII** "Codici attività" deve essere indicato il codice riguardante ciascuna attività per la quale è stata compilata una distinta sezione in uno dei quadri IQ, IP, IC, IE o IK.

Nel caso in sia presente un solo codice attività e siano state compilate una o più sezioni del quadro contabile, il software riporta direttamente nel rigo IS36 la numerazione delle sezioni compilate e il codice attività presente in anagrafica.

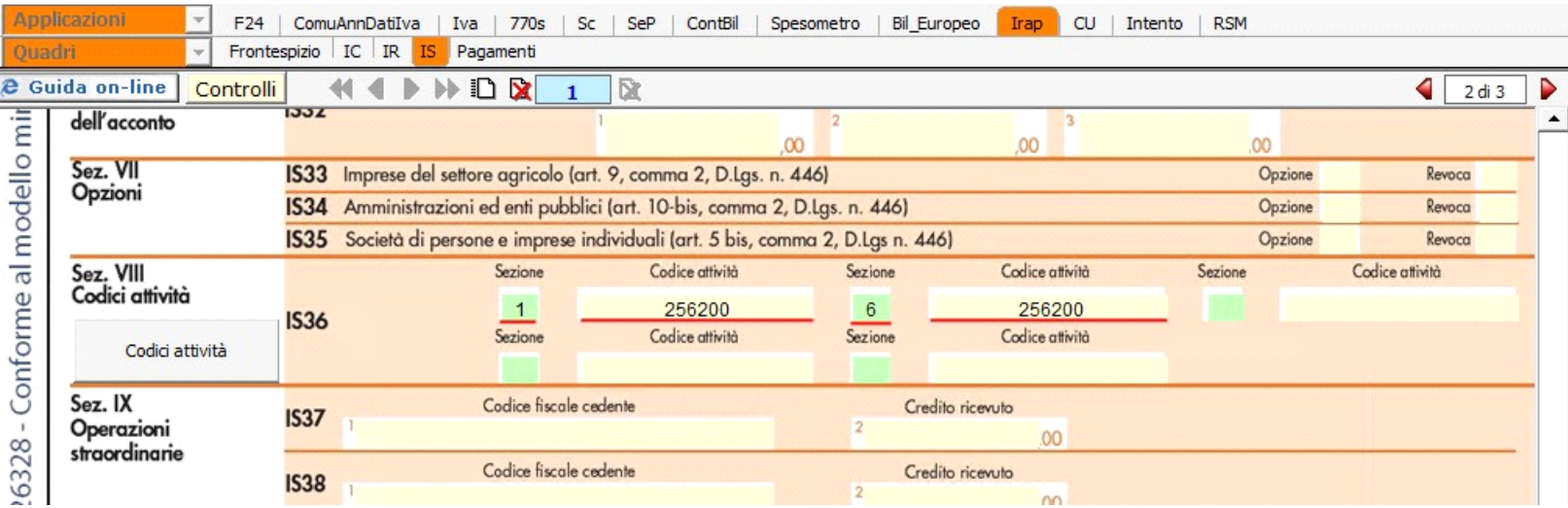

Nel caso in cui siano presenti più codici attività e, nel quadro contabile, siano state compilate più sezioni, il software riporta (*nelle colonne 1-3-5-7-9 del rigo* 

*IS36*) solamente la numerazione delle sezioni.

L'utente dovrà abbinare alla sezione il relativo codice attività utilizzando la gestione che si attiva dal pulsante

Codici attività

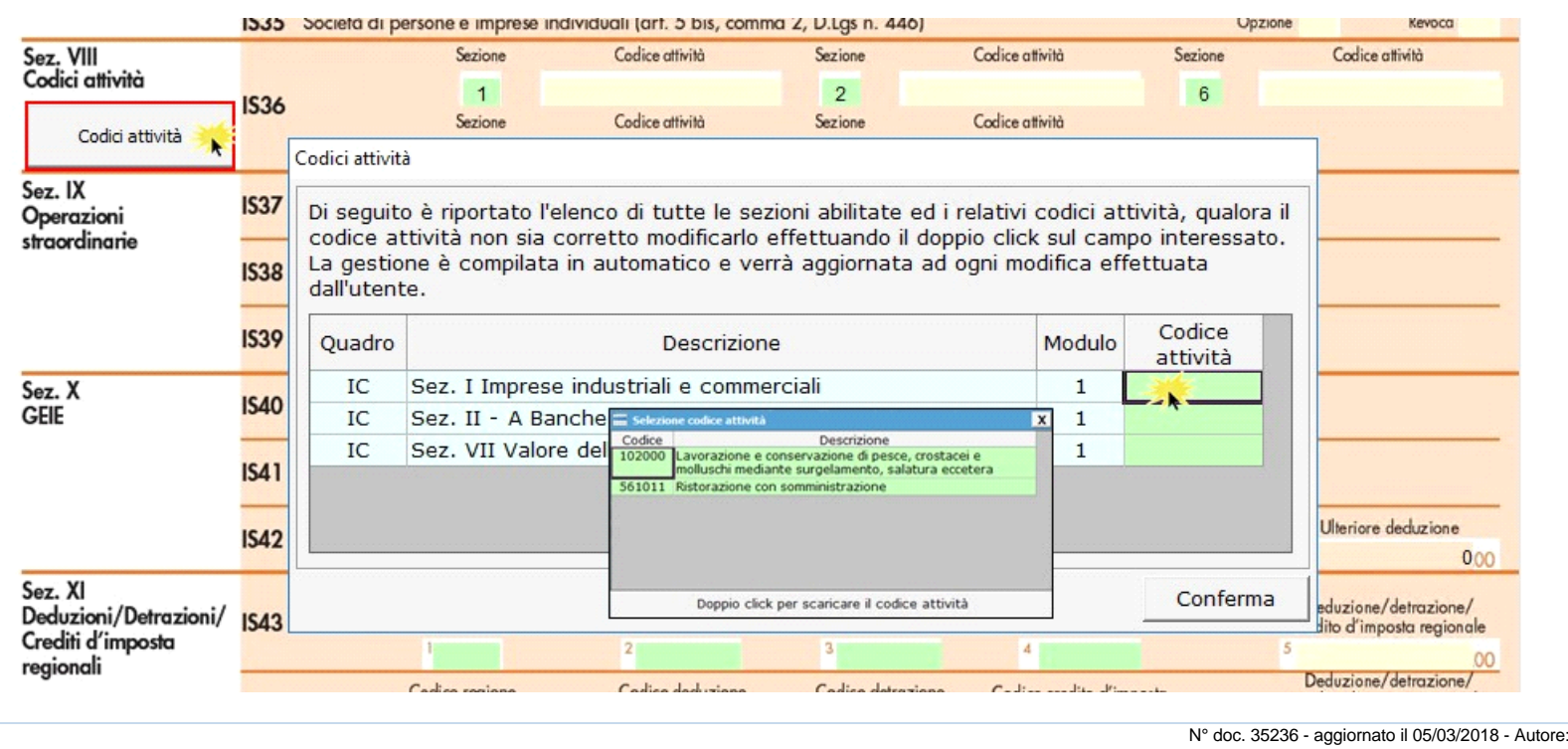

# **Codice Iva (D.P.R. del 26/10/1972 n° 633)**

Dpr 633 - Disposizioni Generali da 1 a 20

09/09/2010 - Autore: GBsoftware S.p.A

Art. 11 - Operazioni permutative e dazioni in pagamento. (Dpr 633/72)

#### **Documenti correlati**

×

D.Lgs. - Irap 446/97 - Art. 1 - 45 Dpr 917 - Redditi fondiari da 25 a 43 Dpr 917 - Redditi di impresa da 55 a 66

Dpr 917 - Operazioni straordinarie da 170 a 177

13/10/2011 - Autore: GBsoftware S.p.A

Art. 3 - Soggetti Passivi (D.Lgs. 446/97)

10/09/2010 - Autore: GBsoftware S.p.A k,

Art. 10 - Determinazione del valore della produzione netta dei soggetti di cui all articolo 3, comma 1, lettera e). (D.Lgs. 446/97)

10/09/2010 - Autore: GBsoftware S.p.A k,

Art. 12 - Determinazione del valore della produzione netta realizzata fuori dal territorio dello Stato o da soggetti non residenti. (D.Lgs. 446/97)

10/09/2010 - Autore: GBsoftware S.p.A

Art. 5 - Determinazione del valore della produzione netta delle societa di capitali e degli enti commerciali. (D.Lgs. 446/97)

10/09/2010 - Autore: GBsoftware S.p.A

Art. 9 - Determinazione del valore della produzione netta dei soggetti di cui all articolo 3, comma 1, lettera d). (D.Lgs. 446/97)

GBsoftware S.p.A. - Via B. Oriani, 153 00197 Roma - C.Fisc. e P.Iva 07946271009 - Tel. 06.97626336 - Fax 075.9460737 - [email protected]